## **ЭЛЕКТРОННОЕ ПОРТФОЛИО ПЕДАГОГА**

Электронное портфолио поможет вам подготовиться к успешной аттестации, заполнить всю необходимую информацию с минимумом трудозатрат, повысить вашу ценность в глазах специалистов по оценке.

## **Что такое портфолио?**

Электронное портфолио - это информационная система, облегчающая педагогам Свердловской области задачу формирования своего портфолио.

Ваше портфолио не пустое, в него уже загружена информация о вас, месте вашей работы, образовании, повышении квалификации, предыдущих аттестациях. Вам НЕ нужно заполнять это с нуля, вам достаточно актуализировать эту информацию! Вы можете подать заявление на аттестацию прямо из интерфейса Электронного портфолио! Вы также сможете отслеживать статус вашего заявления и узнать результаты аттестации!

## **Инструкция по входу в Электронное портфолио педагога.**

- 1. Зайдите на сайт **portfolio.irro.ru** в сети Интернет с любого браузера и компьютера.
- 2. Нажмите на кнопку «Вход» (<sup>ВХОД</sup>) в самом вверху страницы.
- 3. Введите выданный логин в форму входа (см. Рисунок 1).

Рис 1. Форма входа в Электронное портфолио педагога

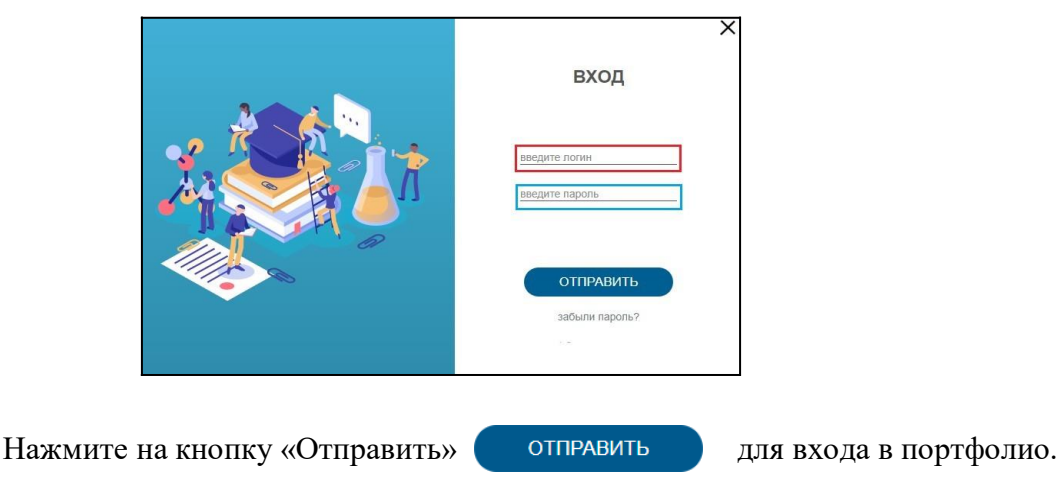

**Примечани**е: для восстановления пароля нажмите на кнопку

«Забыли пароль» далее введите свой логин и электронную почту, на ваш e-mail придет ссылка для восстановления пароля.

## **По всем возникающим вопросам обращайтесь к ответственному за информационный обмен с ИРО в вашей образовательной организации.**